# THE LECTURE 14

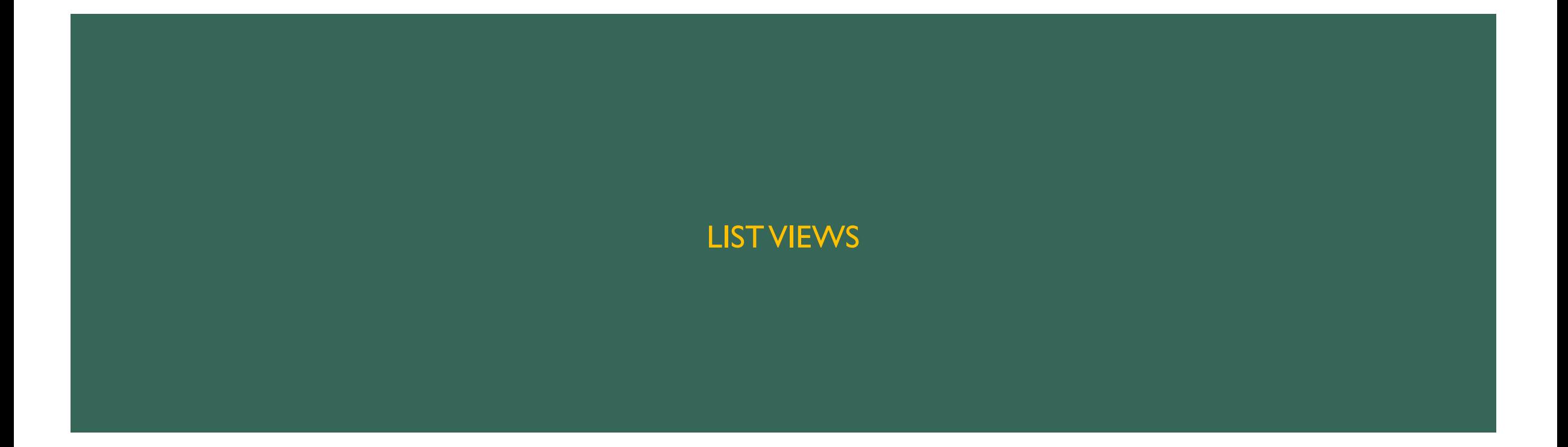

### ADDING LIST VIEW

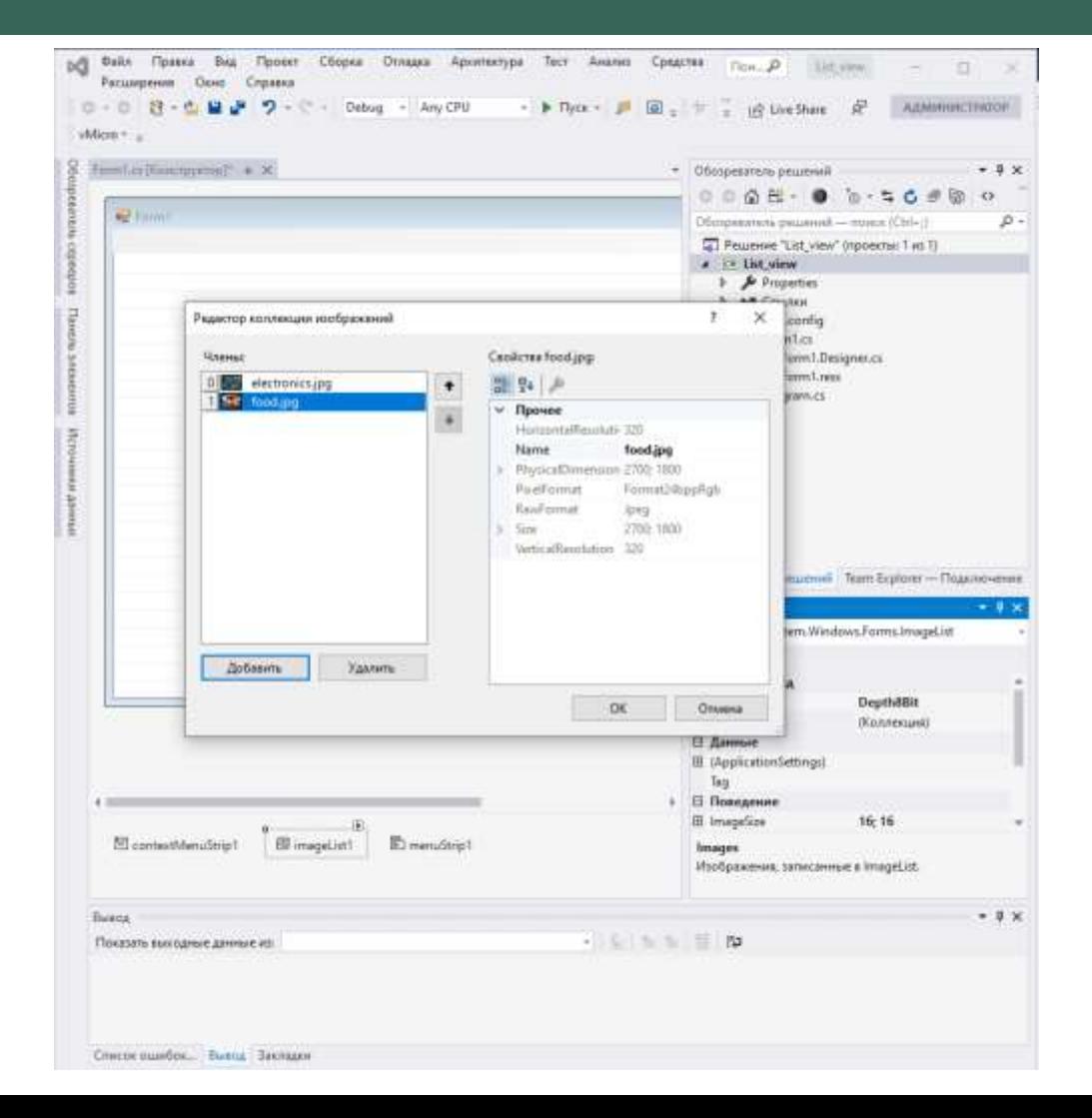

## CREATING MENU

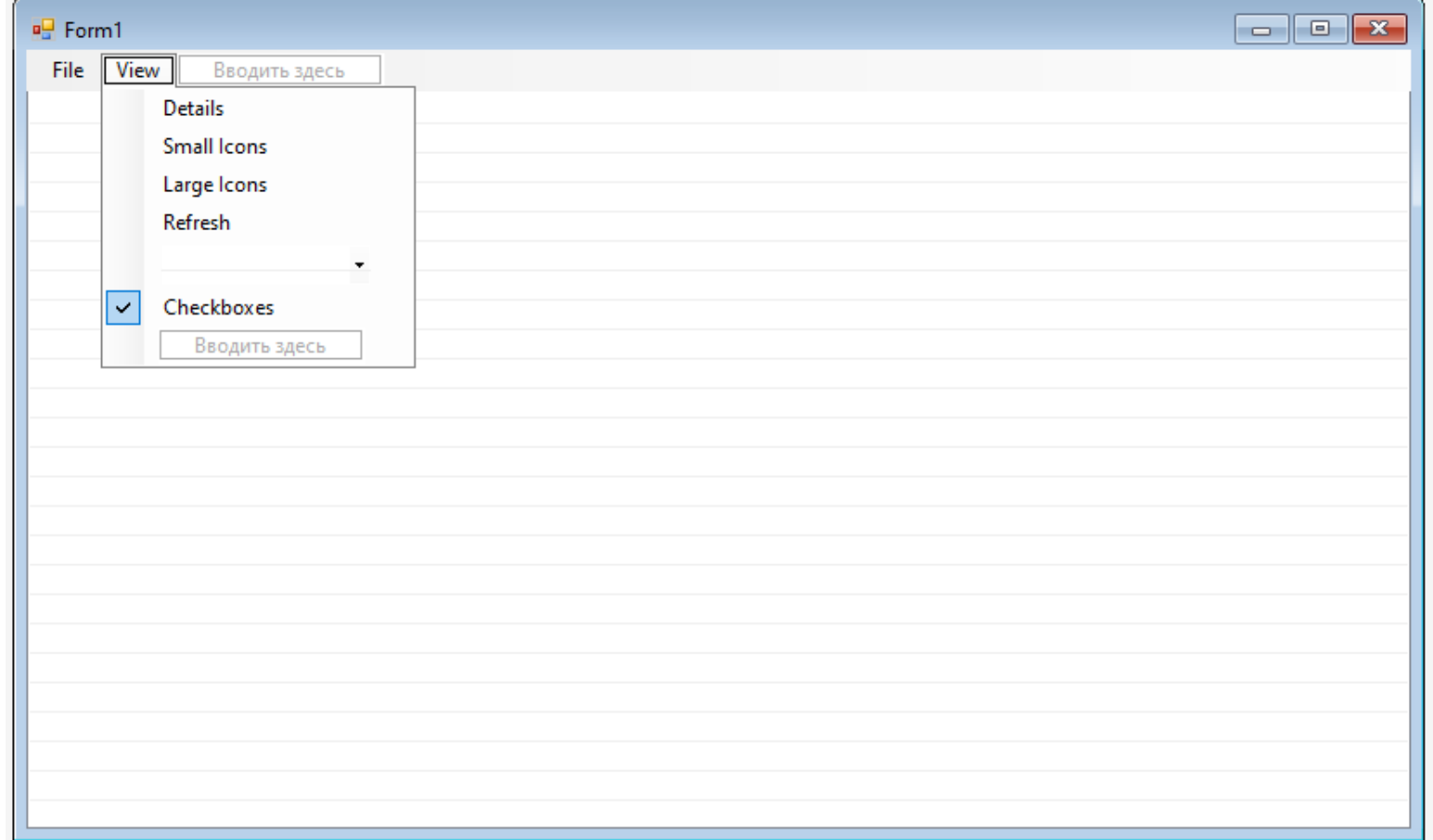

# CREATING CLASS PRODUCT

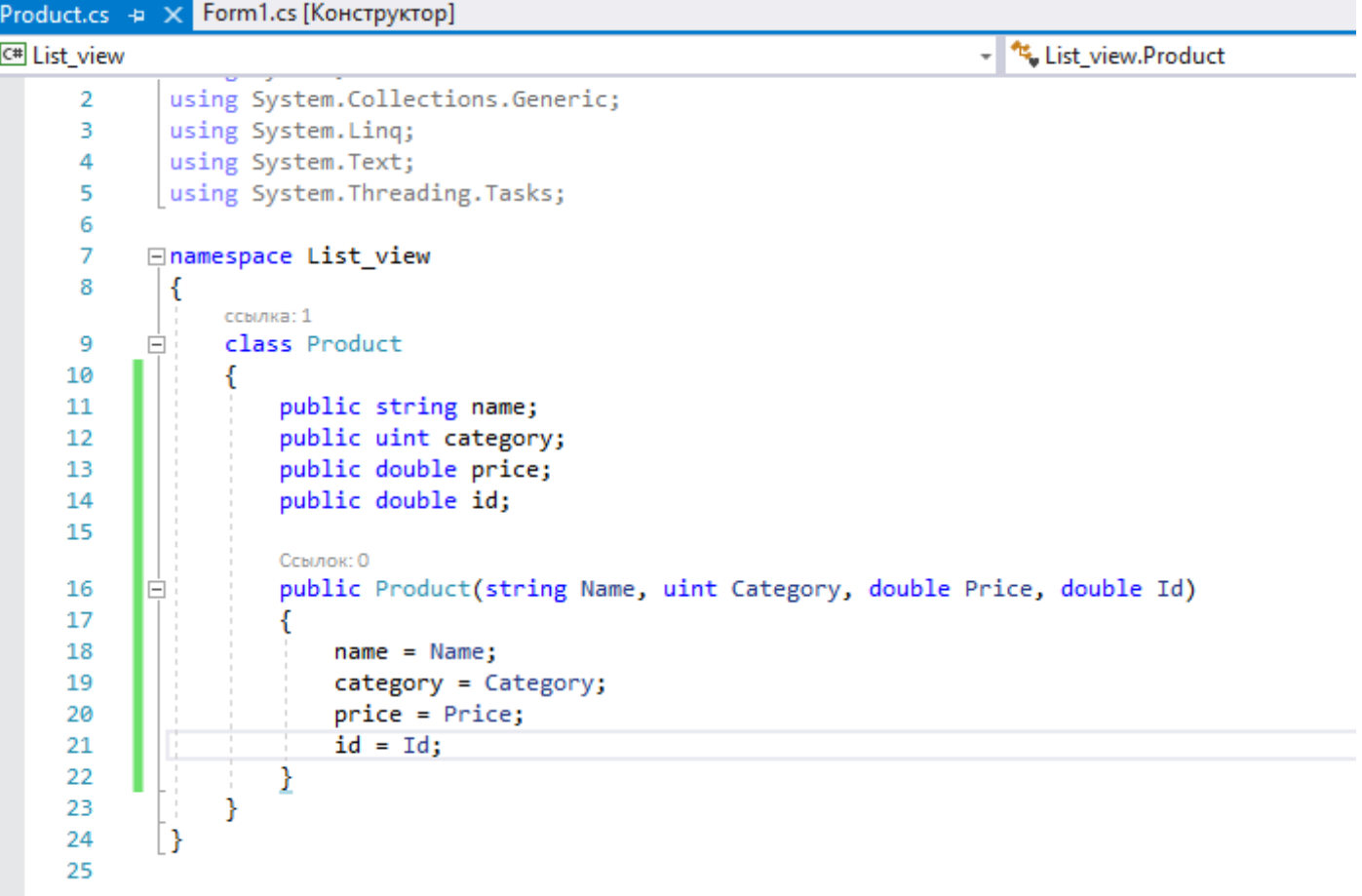

## CREATING SORT COLLECTION CLASS

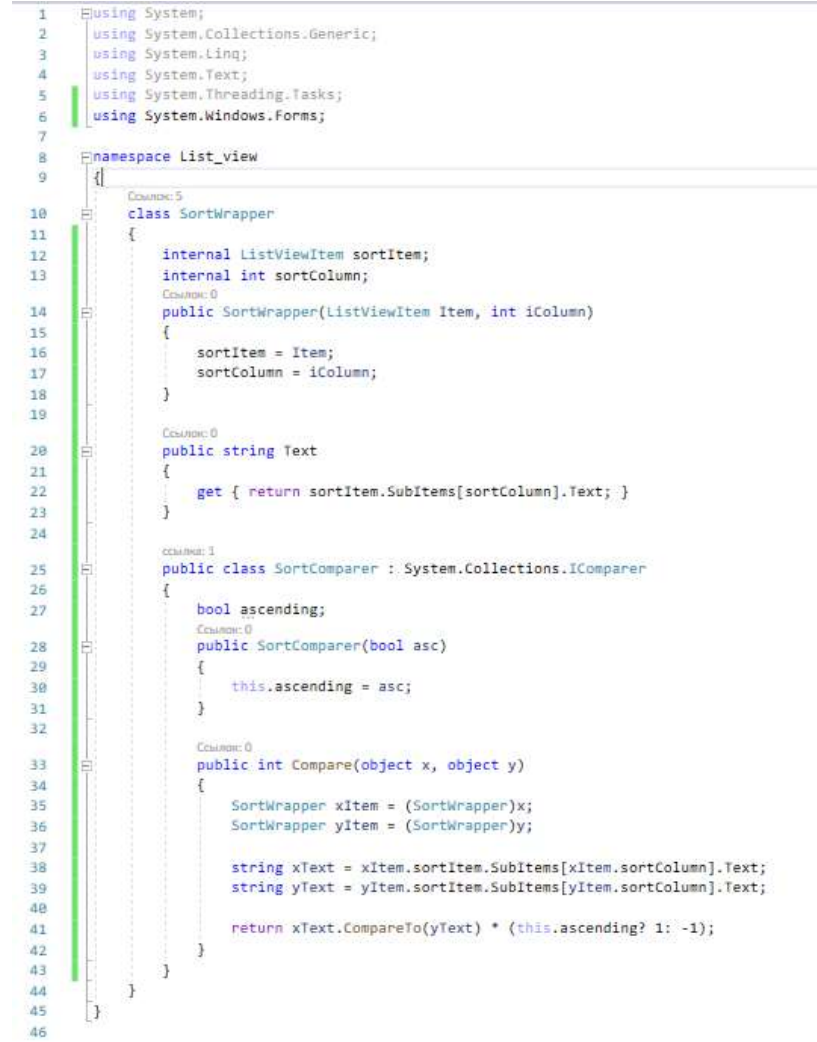

# CREATING COLLHEADER CLASS

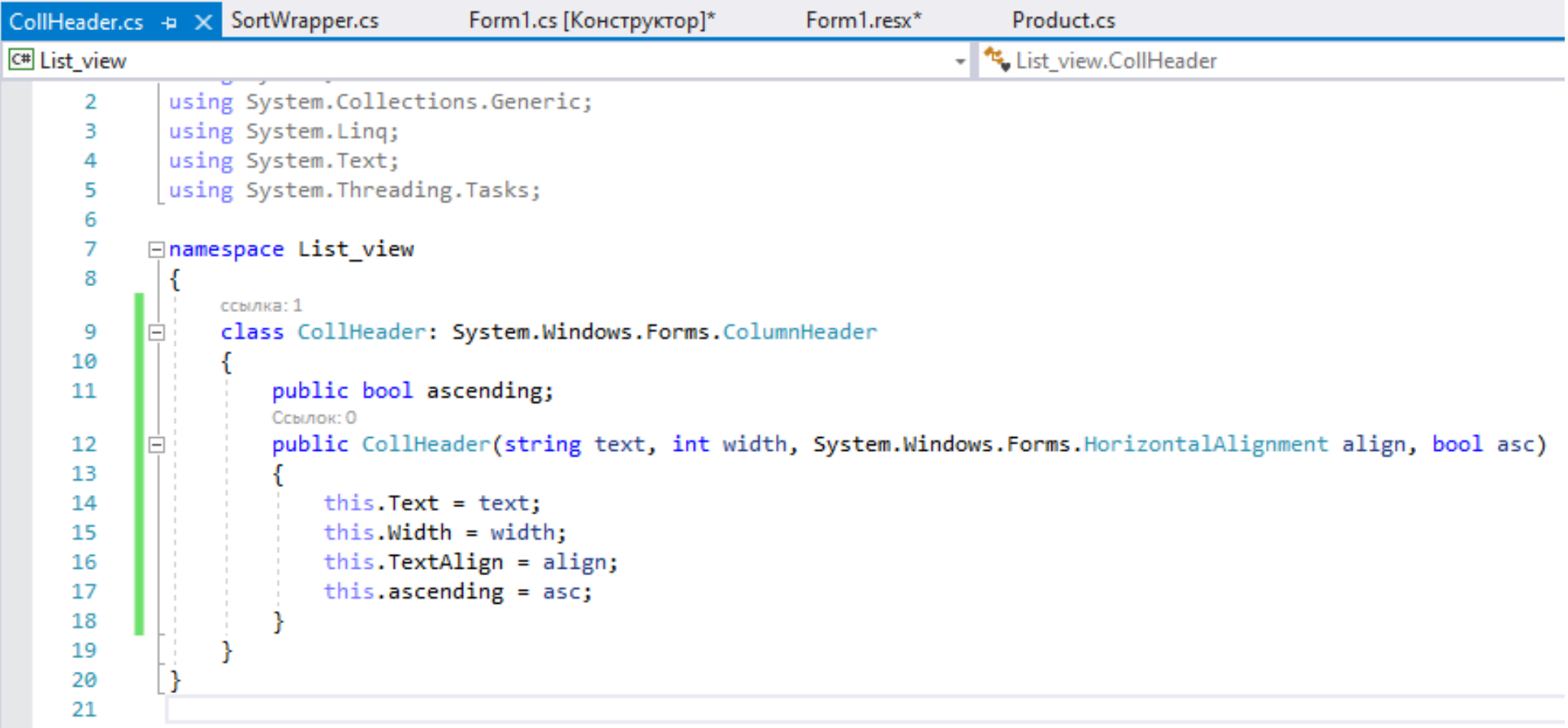

# ADDING FORM ELEMENTS

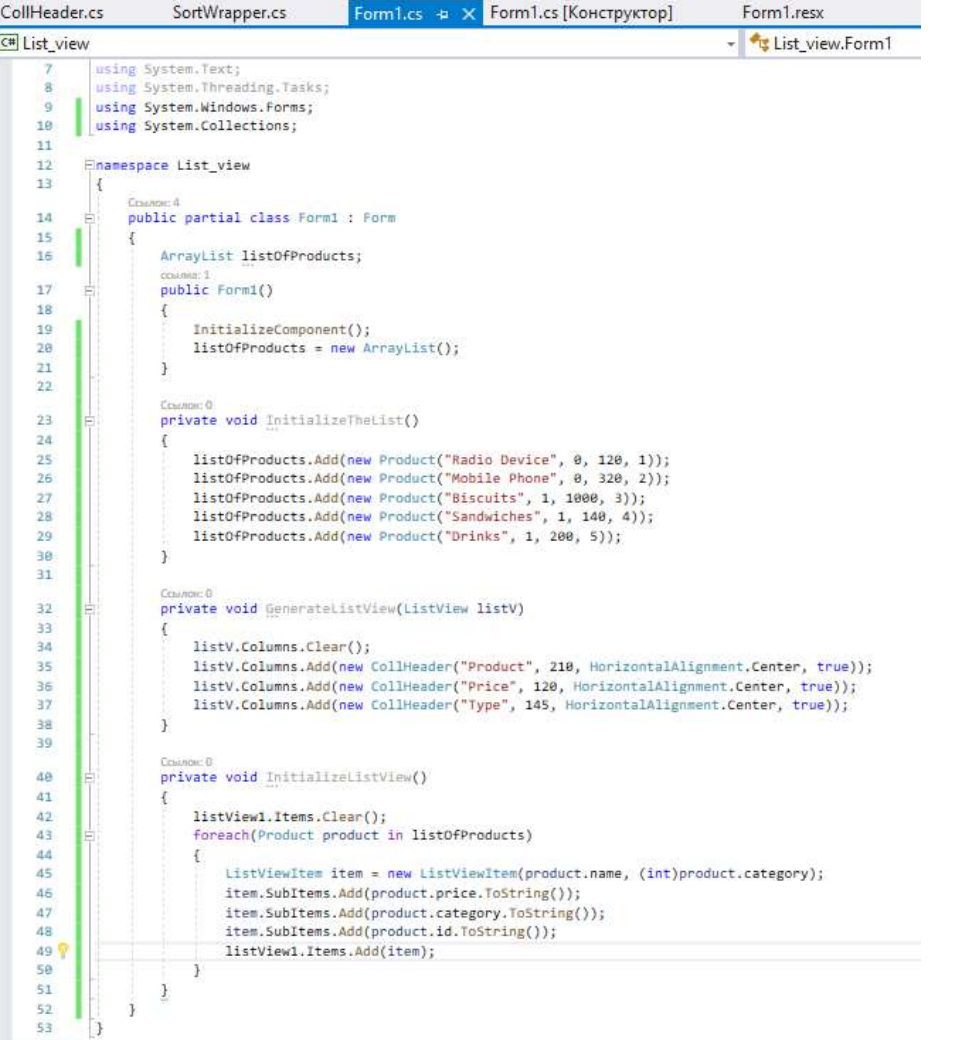

#### ADDING ACTIONS TO THE MENU BUTTONS

#### Cenanger 2 private void InitializeListView() listView1.Items.Clear(); foreach(Product product in listOfProducts) ListViewItem item = new ListViewItem(product.name, (int)product.category) item.SubItems.Add(product.price.ToString()); item.SubItems.Add(product.category.ToString()); item.SubItems.Add(product.id.ToString()); listView1.Items.Add(item); семина: 1 private void InitializeComboBoxSelection() string[] Options = { "Choose Selection", "Electronics", "Food" }; toolStripComboBox1.Items.AddRange(Options); toolStripComboBox1.SelectedIndex = 0;

ссылка: 1 private void detailsToolStripMenuItem Click(object sender, EventArgs e) listView1.View = View.Details;

семлиа: 1 private void smallIconsToolStripMenuItem Click(object sender, EventArgs e) listView1.View = View.SmallIcon;

спилна: 1 private void largeIconsToolStripMenuItem\_Click(object sender, EventArgs e)

ссылка: 1 private void refreshToolStripMenuItem Click(object sender, EventArgs e) InitializeListView();

listView1.View = View.LargeIcon;

#### ссылка: 1

private void checkboxesToolStripMenuItem Click(object sender, EventArgs e)

if (checkboxesToolStripMenuItem.Checked) listView1.CheckBoxes = true; else

listView1.CheckBoxes = false;

 $c$ chinica:  $1$ private void exitToolStripMenuItem\_Click(object sender, EventArgs e)

Application.Exit();

```
crainsa: 1
private void viewToolStripMenuItem Click(object sender, EventArgs e)
```
foreach(ListViewItem item in listView1.Items)

```
if (item.Selected)
    MessageBox.Show(item.Text + " - it was selected");
```

```
ссылки: 1.
private void listView1_SelectedIndexChanged(object sender, EventArgs e)
    foreach(ListViewItem item in listView1.Items)
       if (item.Selected)
            item.ForeColor = Color.Green;
       else
            item.ForeColor = Color.Black;
```
### ADDING ACTIONS TO THE MENU BUTTONS

```
ernamen. 1
```
private void listView1 ColumnClick(object sender, ColumnClickEventArgs e)

CollHeader clickedCol = (CollHeader)this.listView1.Columns[e.Column]; int numItems = this.listView1.Items.Count; this.listView1.BeginUpdate();

```
ArrayList SortArray = new ArrayList();
for(int i=0; icnumItems; i++)
```
SortArcay.Add(new SortWrapper(this.listView1.Items[i], e.Column));

SortArray.Sort(0, SortArray.Count, new SortWrapper.SortComparer(clickedCol.ascending));

```
this.listView1.Items.Clear();
for(int i=0; i<numItems; i++)
```
this.listView1.Items.Add(((SortWrapper)SortArray[i]).sortItem);

this.listView1.EndUpdate();

```
совлова: 1
private void listView1 ItemActivate(object sender, EventArgs e)
```
foreach(ListViewItem item in listView1.SelectedItems)

MessageBox.Show(item.Text + " - it was selected");

```
Crassoc D
```
private void SelectionCategory(object sender, EventArgs e)

```
string sCategory = ";
int nCategory = -1;
```

```
if(toolStripComboBox1.SelectedIndex > 0)
```
sCategory = toolStripComboBox1.SelectedItem.ToString();

```
switch(sCategory)
    case "Electonics":
        nCategory = \theta;
        break:
    case "Food":
```

```
nCategory = 1;
    break:
default:
    break:
```
foreach(ListViewItem item in listView1.Items)

```
if (item.SubItems[2].Text.Equals(nCategory.ToString()))
    item.BackColor = Color.Gold;
```
else

item.BackColor = Color.White;

```
e1se
```
 $\ddot{\ }$ 

foreach(ListViewItem item in listView1.Items)

item.BackColor = Color.White:

# RUNNING THE APPLICATION

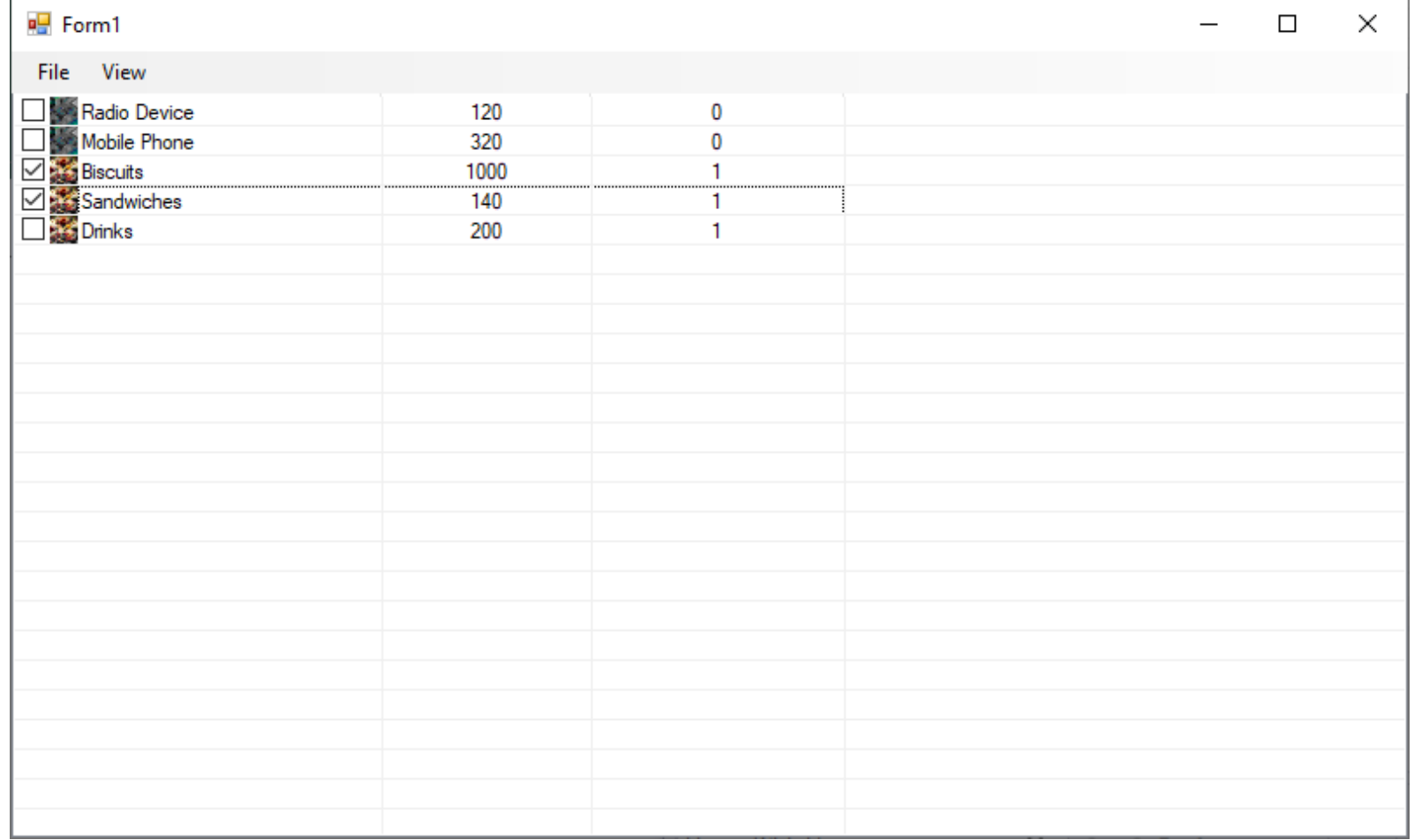